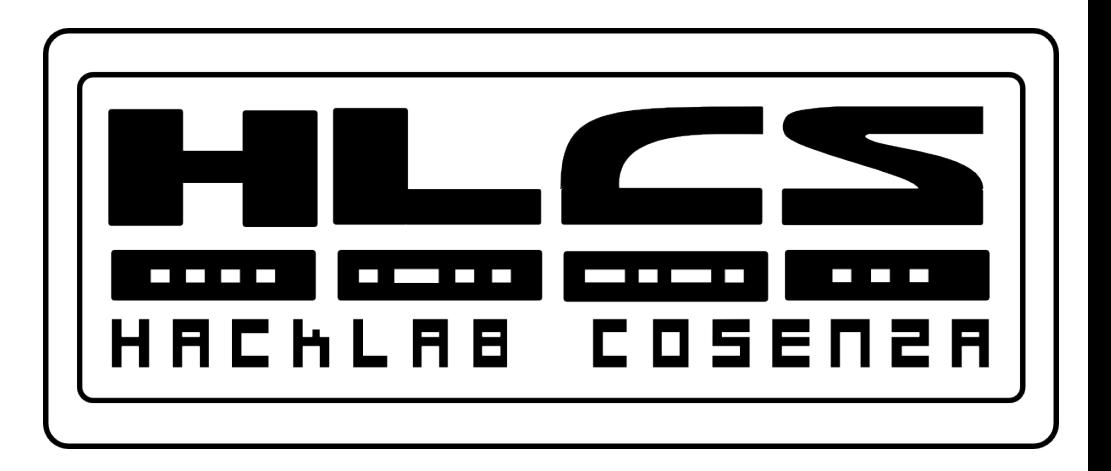

#### Characterizing the existing network

#### **Designing and Supporting Computer Networks – Chapter 3.1**

Cisco name, logo and materials are Copyright Cisco Systems Inc.  $_1$ Copyleft 2012 Vincenzo Bruno (www.vincenzobruno.it) Released under Crative Commons License 3.0 By-Sa

### **Overview**

Upon successfully completing this chapter, you will be able to:

- Characterize an existing network to identify strengths and ۰ weaknesses present in the design.
- Choose the appropriate hardware and software upgrades to  $\bullet$ prepare the network for the integration of new technologies.
- Upgrade the Cisco IOS software on a router or switch. ۰
- Describe the process to perform a wireless site survey. ۰
- Create a detailed network Design Requirements document. ۰

# **Examine the existing network**

- Typically, the **first step** in installing a new network is to take a detailed <u>look at the existing network</u>.
- The NetworkingCompany designer examines the existing network to:
	- Determine if the **design goals are realistic** and feasible
	- Determine if the **existing network meets the expectations** for scalability, availability, security, and manageability
	- Identify where new equipment, infrastructure upgrades, and new services **can be integrated**
	- Ensure that **old and new** network devices, media, and functions can work together

# **Upgrading the Stadium Network**

- Like most organizations, the stadium has a **pre-existing network**.
- The management wants to install a new network to:
	- **Better manage** its existing voice, video and data networks
	- **Improve** customer service
	- **Reduce** costs

# **Network documentation**

- The network documentation should include:
	- **Logical and physical diagrams** of the network
	- Floor plans showing the location of wiring closets and wiring runs
	- Inventory lists of **installed network equipment**
	- Current network **configuration files**
	- Inventory lists of **network applications**

#### **Obtaining Information About Routers**

- The **Cisco IOS** software offers useful commands to gain information from a router to create a network diagram. Some of these commands are:
	- show version
	- show running-config
	- show ip route
	- show cdp neighbors detail
	- show controllers
	- show tech-support
- The show tech-support command can collect a large amount of information about a router. The output from this command **varies depending on** the router or switch platform and configuration.

#### **Obtaining Information About Switches**

- Many of **router commands** are used to gain information on a Cisco switch.
- Other useful switch commands include:
	- show vlan
	- show vtp
	- show spanning-tree

## **Creating an Existing Network Overview Diagram**

- On the **stadium network project**, the **first** diagram that the network designer creates is a high-level view of all of the stadium network sites, the **logical diagram**.
- The diagram shows:
	- The **main stadium** network
	- The **souvenir shop**
	- The **ticket outlet** locations
	- Connectivity to **remote sites**
	- Connectivity to **business partners**
- The designer diagrams the **WAN connections** between the networks and the equipment at each location where the WAN terminates.
- This network diagram illustrates **how the information flows** from one area of the network to another. This helps the designer locate problem areas.

## **Logical diagram**

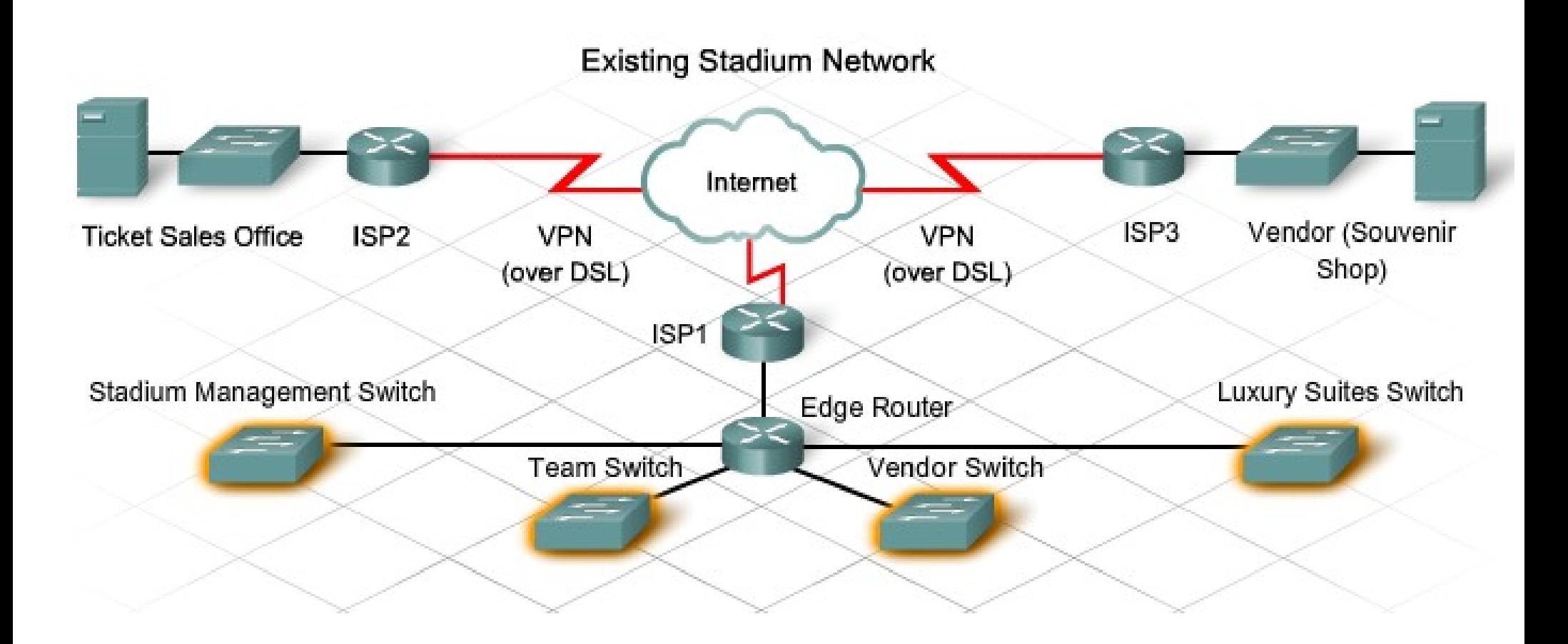

### **Logical Diagram of the Main Stadium LAN**

- The designer creates a logical network diagram that shows the **major pieces of networking equipment** and how they interconnect.
- This diagram includes:
	- **Routers** and **switches**
	- **Wireless Access Points**
	- Critical **telecommunications equipment** (CSU/DSU, modems, etc.)
	- **Firewalls** and intrusion detection devices (IDS)
	- **Management** stations
	- **Servers** and **server farms**

# **Modular block diagram**

- A modular block diagram is a **simplified version of the network.**
- The diagram shows the **major functions** in modular form.
- It helps the designer to determine the **underlying architecture**  on which the network is built.
- The designer **compares** the block diagram to the ideal network design represented by the Cisco **Enterprise Network** Architectures.
- The designer identifies **areas that must be redesigned** or upgraded.

#### **Old flat network**

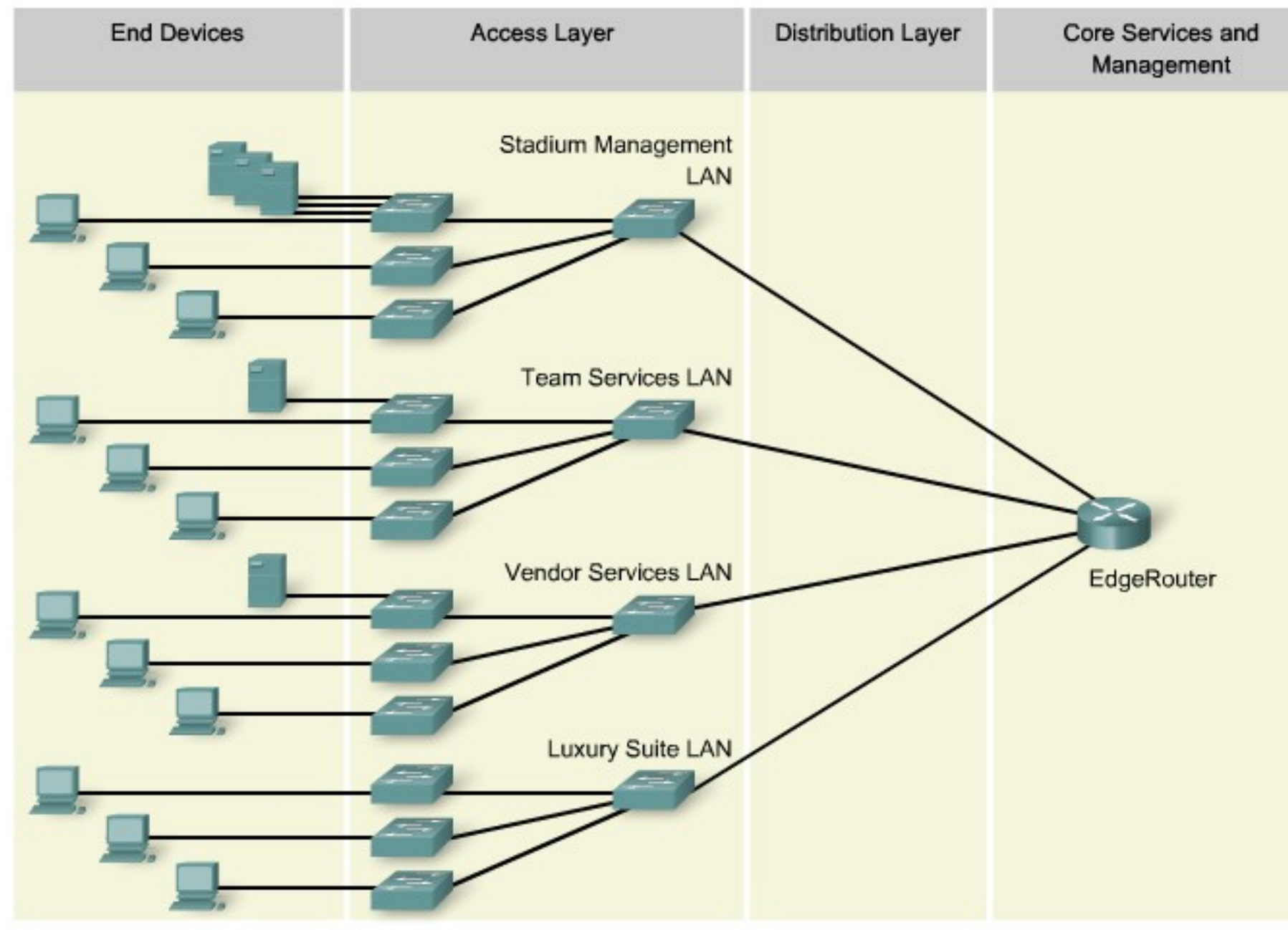

## **Strengths and weakness of the existing stadium network**

#### ● **Strengths**:

- New wiring and adequate wiring closets
- Adequate space for a new data center
- Servers and PCs are current models and will not need to be replaced
- Some existing network switches and routers can be used in the new design

#### ● **Weaknesses**:

- Flat network design
- No Distribution Layer
- No true Core Layer
- Servers poorly located
- Multiple networks that can be difficult to maintain
- Inadequate IP addressing structure
- No dedicated bandwidth for WAN connectivity
- Poorly-implemented wireless
- Limited security implementations

# **Installed Cisco IOS Software**

- In the stadium network, three types of network devices will be **included in the new design**:
	- 16 Cisco 2960 switches
	- 1 Cisco 1841 router
	- 3 non-Cisco routers
- After the NetworkingCompany staff determines which Cisco IOS software versions and hardware components **need to be installed**, they are able to estimate the time necessary for the upgrades of the Cisco equipment.
- The non-Cisco routers will be updated at a later time.

#### **IOS Software File Naming Conventions**

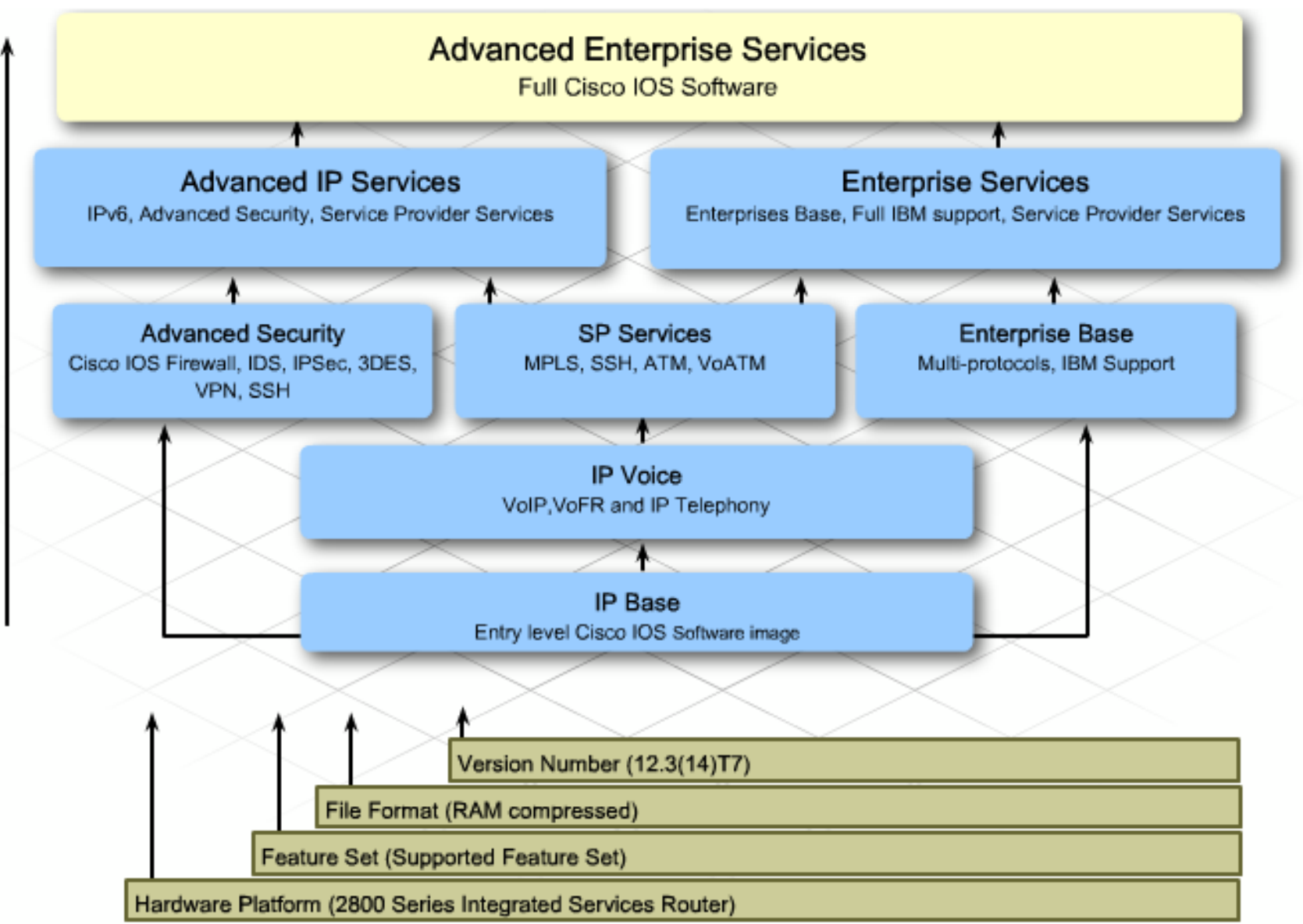

reature inneritance

#### **Continue....**